## CD-ROMにあるAdobe Reader(アドビ・リーダー)のインストール方法

- 1. マイコンピュータでCD-ROMを開く。
- 2. AdobeRdrOO.exeをダブルクリックして、 プログラムを起動する。
- 3. [Setup]ウィンドウが開き、インストール Adobe Reader 8.1.2 Japanese Setup の準備が始まる。 --->何もしないで、次を待つ。

4. [セットアップ]ウィンドウが開いたら、 [次へ]ボタンをクリックする。

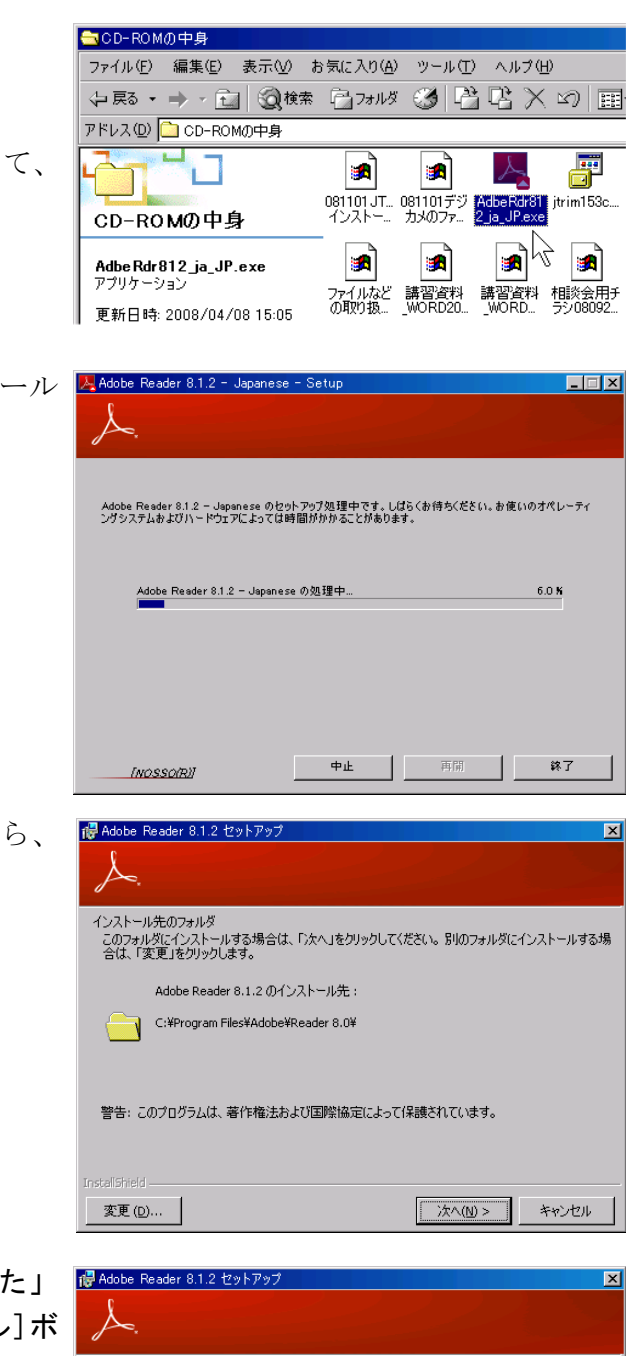

5. 「インストールする準備が出来ました」 メッセージが出たら、[インストール]ボ タンをクリックする。

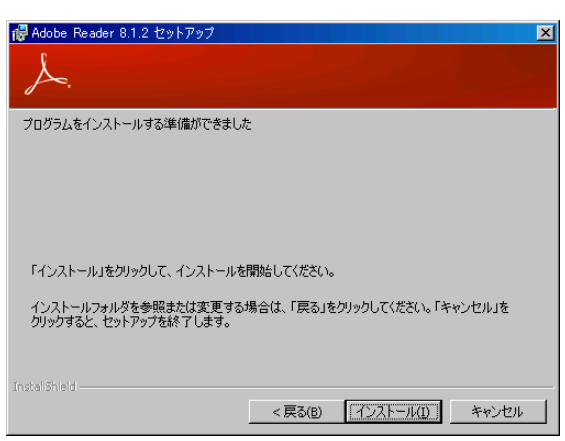

6. 「インストールしています」メッセージ が出たら、終わるまで待つ。

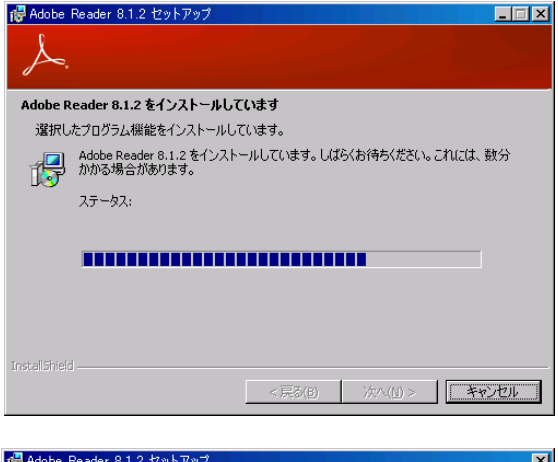

7. 「セットアップ完了」メッセージが出た ら、Adobe Readerのセットアップは終わ りです。[完了]ボタンをクリックし、セ ットアッププログラムを終了します。

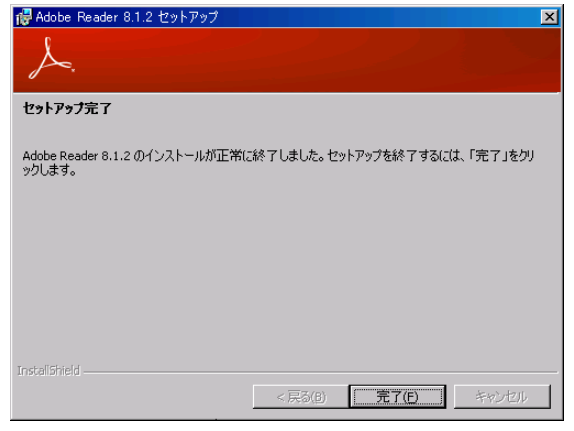